AASHTOWare BrDR 7.5.0

Report Tutorial
Fatigue and Service Stress LRFD/LRFR Reports

## **Topics Covered**

Fatigue and Service stress reports for LRFD/LRFR

Note: Fatigue and Service Stress reports can be generated for Steel Girders LRFD/LRFR analysis only.

#### Fatigue and Service stress reports for LRFD/LRFR

From the Bridge Explorer select **TrainingBridge1** (BID 1) and double click (or right click and select **Open**) to open it.

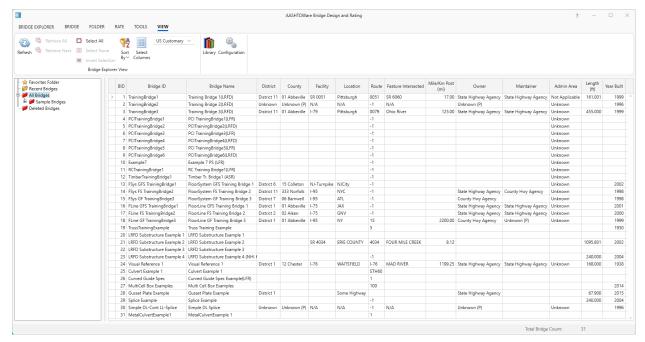

Once **Bridge Workspace** tree is populated, expand **Simple Span Structure** under **SUPERSTRUCTURE DEFINITIONS** in the tree by clicking on "+". Then expand **MEMBERS** and select **G1**. Expand **G1** and select **Plate Girder** (E) (C) under **MEMBER ALTERNATIVES**. Expand **Plate Girder** (E) (C) by clicking on "+". The partially expanded **Bridge Workspace** tree is shown below.

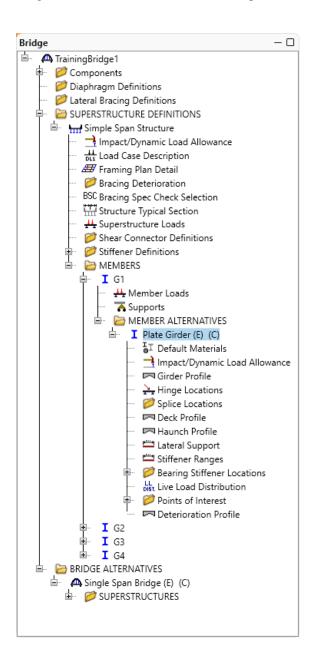

Select member alternative Plate Girder (E) (C). From the Analysis group of the DESIGN/RATE tab on the Bridge Workspace ribbon, click on the Analysis Settings button to open the Analysis Settings window.

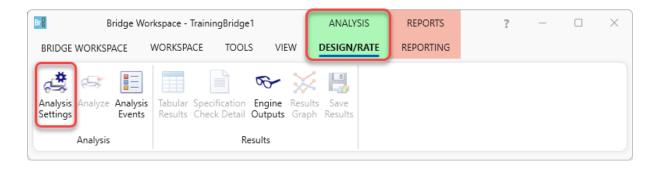

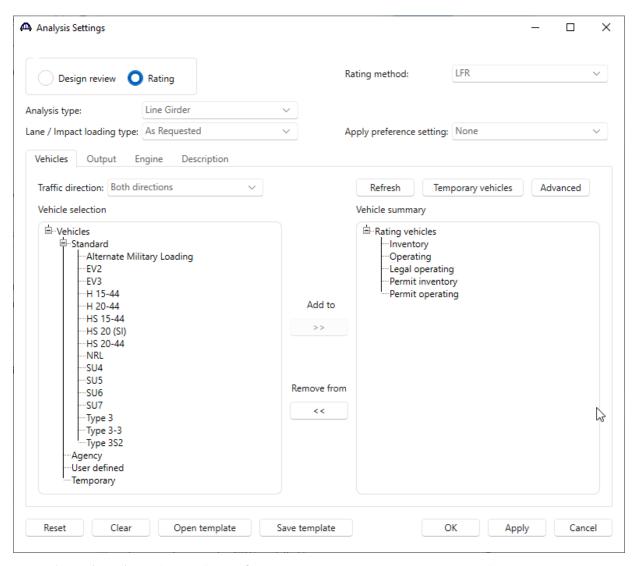

On the **Analysis settings** window click on **Open Template** button to open the template library as shown below.

Select **HL93 Design Review** template from Template Library. Click **Open** to apply the selected template and close this window.

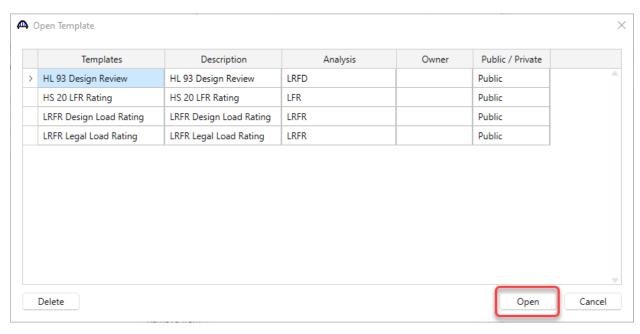

The Analysis Settings window is updated as shown below.

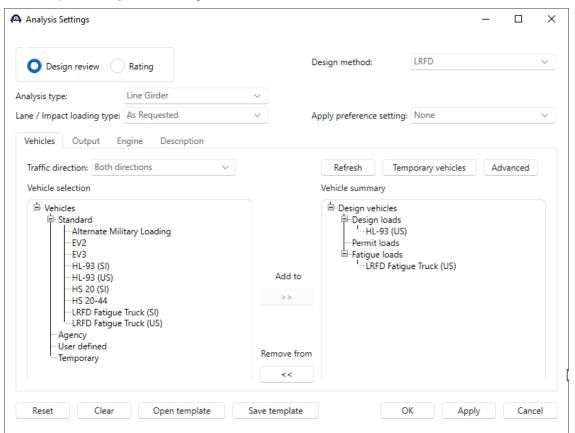

Navigate to the **Output** tab as shown below. Select **Fatigue stress ranges** report and **Service II stresses ranges** report by checking in check box under **AASHTO engines reports**. Click the **OK** button to save and close the **Analysis Settings** window.

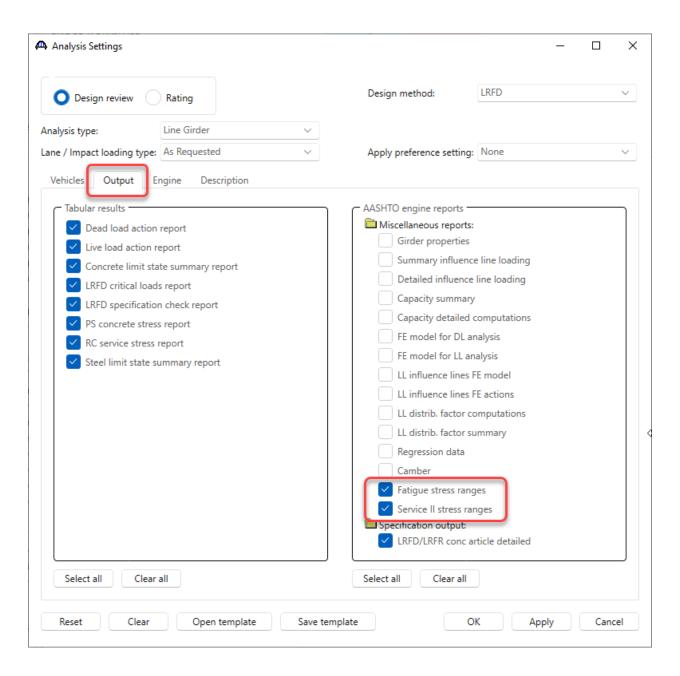

With the focus still on the member alternative **Plate Girder** (**E**) (**C**) on G1, click on the **Analyze** button in the **Analysis** Group of the ribbon to run the analysis. Once the **Analyze** button is clicked the **Analysis Progress** window is populated as shown below.

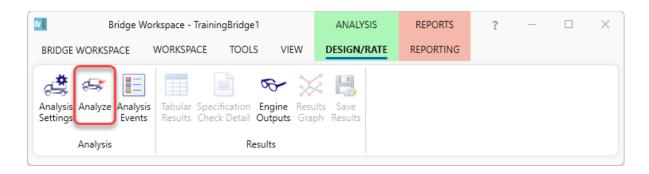

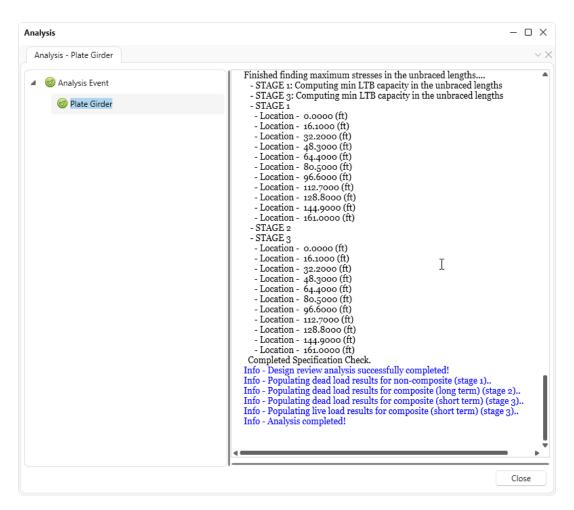

Click **Engine Outputs** button in the **Results** Group to open the Analysis Output List window.

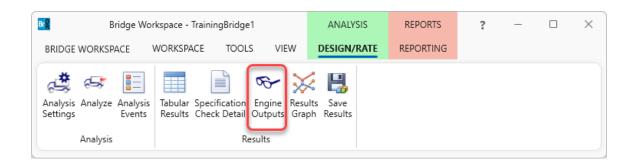

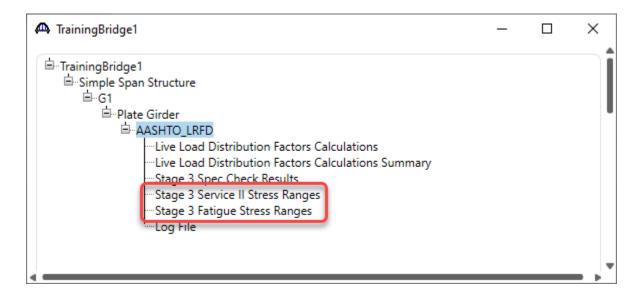

## Stage 3 - Fatigue Stress Ranges

Double click on Stage 3 Fatigue Stress Ranges link to open LRFD Fatigue Stress Report as shown below.

Bridge ID : TrainingBridge1 NBI Structure ID : TrainingBridge1

Bridge: Training Bridge 1(LRFD) Bridge Alt:

Superstructure Def : Simple Span Structure
Member : G1 Member Alt : Plate Girder

Analysis Preference Setting:

AASHTO LRFD Specification, Edition 9, Interim 0

## **Fatigue-I Stress Ranges**

| Location<br>(ft) | Side  | LC | Slab<br>(Ksi) | Top Flange<br>(Ksi) | Web Top<br>(Ksi) | Web Bot<br>(Ksi) | Bot Flange<br>(Ksi) |
|------------------|-------|----|---------------|---------------------|------------------|------------------|---------------------|
| 0.000            | Right | 3  | 0.00          | 0.00                | 0.00             | 0.00             | 0.00                |
| 16.100           | Both  | 3  | -1.94         | -0.96               | -0.84            | 5.75             | 5.87                |
| 32.200           | Both  | 3  | -3.38         | -1.67               | -1.46            | 10.04            | 10.25               |
| 48.300           | Both  | 3  | -3.95         | -2.28               | -2.08            | 9.14             | 9.46                |
| 64.400           | Both  | 3  | -4.45         | -2.57               | -2.34            | 10.30            | 10.67               |
| 80.500           | Both  | 3  | -4.51         | -2.60               | -2.37            | 10.44            | 10.81               |
| 96.600           | Both  | 3  | -4.45         | -2.57               | -2.34            | 10.30            | 10.67               |
| 112.700          | Both  | 3  | -3.95         | -2.28               | -2.08            | 9.14             | 9.46                |
| 128.800          | Both  | 3  | -3.38         | -1.67               | -1.46            | 10.04            | 10.25               |
| 144.900          | Both  | 3  | -1.94         | -0.96               | -0.84            | 5.75             | 5.87                |
| 161.000          | Left  | 3  | 0.00          | 0.00                | 0.00             | 0.00             | 0.00                |

# Fatigue-II Stress Ranges

| Location (ft) | Side  | LC | Slab<br>(Ksi) | Top Flange<br>(Ksi) | Web Top<br>(Ksi) | Web Bot<br>(Ksi) | Bot Flange<br>(Ksi) |
|---------------|-------|----|---------------|---------------------|------------------|------------------|---------------------|
| 0.000         | Right | 3  | 0.00          | 0.00                | 0.00             | 0.00             | 0.00                |
| 16.100        | Both  | 3  | -0.88         | -0.44               | -0.38            | 2.63             | 2.68                |

8

## Stage 3 - Service II Stress Ranges

Double click on Stage 3 Service II Stress Ranges link to open LRFD Service II Stress Report as shown below.

Bridge ID : TrainingBridge1 NBI Structure ID : TrainingBridge1

Bridge : Training Bridge 1(LRFD) Bridge Alt : Superstructure Def : Simple Span Structure

Member : G1 Member Alt : Plate Girder

Analysis Preference Setting:

AASHTO LRFD Specification, Edition 9, Interim 0

## **Service-II Stress Ranges**

| Location<br>(ft) | Side  | LC | Slab<br>(Ksi) | Top Flange<br>(Ksi) | Web Top<br>(Ksi) | Web Bot<br>(Ksi) | Bot Flange<br>(Ksi) |
|------------------|-------|----|---------------|---------------------|------------------|------------------|---------------------|
| 0.000            | Right | 1  | 0.00          | 0.00                | 0.00             | 0.00             | 0.00                |
| 0.000            | Right | 2  | 0.00          | 0.00                | 0.00             | 0.00             | 0.00                |
| 16.100           | Both  | 1  | -3.50         | -1.73               | -1.51            | 10.39            | 10.61               |
| 16.100           | Both  | 2  | -2.90         | -1.43               | -1.26            | 8.63             | 8.80                |
| 32.200           | Both  | 1  | -6.18         | -3.06               | -2.67            | 18.38            | 18.76               |
| 32.200           | Both  | 2  | -5.15         | -2.55               | -2.23            | 15.32            | 15.64               |
| 48.300           | Both  | 1  | -7.25         | -4.19               | -3.81            | 16.78            | 17.38               |
| 48.300           | Both  | 2  | -6.08         | -3.51               | -3.20            | 14.07            | 14.57               |
| 64.400           | Both  | 1  | -8.25         | -4.77               | -4.34            | 19.10            | 19.78               |
| 64.400           | Both  | 2  | -6.93         | -4.00               | -3.65            | 16.05            | 16.62               |
| 80.500           | Both  | 1  | -8.54         | -4.94               | -4.50            | 19.79            | 20.49               |
| 80.500           | Both  | 2  | -7.20         | -4.16               | -3.79            | 16.68            | 17.27               |
| 96.600           | Both  | 1  | -8.25         | -4.77               | -4.34            | 19.10            | 19.78               |
| 96.600           | Both  | 2  | -6.93         | -4.00               | -3.65            | 16.05            | 16.62               |
| 112.700          | Both  | 1  | -7.25         | -4.19               | -3.81            | 16.78            | 17.38               |
| 112.700          | Both  | 2  | -6.08         | -3.51               | -3.20            | 14.07            | 14.57               |
| 128.800          | Both  | 1  | -6.18         | -3.06               | -2.67            | 18.38            | 18.76               |
| 128 800          | Roth  | 2  | _5 15         | -2.55               | -2 23            | 15 32            | 15 64               |

Fatigue and Service stress reports can also be generated for LRFR analysis using similar procedure.